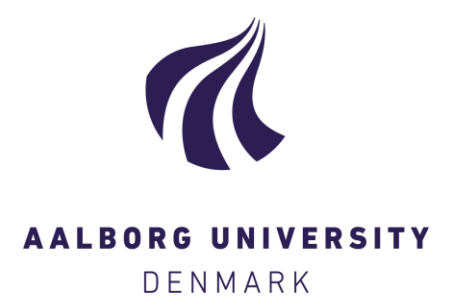

# **Aalborg Universitet**

## **LCC på bygninger**

Renovering kontra nedrivning og nybyggeri Haugbølle, Kim

Creative Commons License Andet

Publication date: 2017

Document Version Også kaldet Forlagets PDF

[Link to publication from Aalborg University](https://vbn.aau.dk/da/publications/03dd8a96-4fbe-4303-8c27-cabdac17c5a5)

Citation for published version (APA): Haugbølle, K. (2017). LCC på bygninger: Renovering kontra nedrivning og nybyggeri.

#### **General rights**

Copyright and moral rights for the publications made accessible in the public portal are retained by the authors and/or other copyright owners and it is a condition of accessing publications that users recognise and abide by the legal requirements associated with these rights.

- Users may download and print one copy of any publication from the public portal for the purpose of private study or research.
- You may not further distribute the material or use it for any profit-making activity or commercial gain
- You may freely distribute the URL identifying the publication in the public portal -

#### **Take down policy**

If you believe that this document breaches copyright please contact us at vbn@aub.aau.dk providing details, and we will remove access to the work immediately and investigate your claim.

# **LCC på bygninger: Renovering kontra nedrivning og nybyggeri**

*Udarbejdet af Kim Haugbølle, SBi/Aalborg Universitet for Trafik-, Bygge- og Boligstyrelsen*

At gennemføre en byggesag eller renovering indebærer at træffe en række valg mellem flere løsninger, som kan have forskellige økonomiske konsekvenser på kort henholdsvis langt sigt. Det kan imidlertid være vanskeligt at sammenligne og vurdere de økonomiske konsekvenser af forskelle i fx levetider og vedligeholdsbehov mellem forskellige løsninger. Til at støtte beslutningsprocessen kan man med fordel anvende totaløkonomiske værktøjer som LCCbyg.

Formålet med denne pjece og den tilhørende projektfil med beregninger er at give et eksempel på, hvordan værktøjet LCCbyg kan bruges til at sammenligne og vælge mellem to forskellige konstruktioner. I det konkrete eksempel er der taget udgangspunkt i en situation, hvor du som bygherre, rådgiver eller udførende står overfor et valg mellem renovering af en eksisterende ejendom kontra nedrivning af den eksisterende ejendom og etablering af nybyggeri.

Pjecen beskriver fremgangsmåden og giver et regneeksempel. Eksemplet er delvist baseret på erfaringer fra konkrete projekter, men beregningerne bør ikke betragtes som generelle eller som anbefaling af én løsning fremfor en anden.

En totaløkonomisk analyse foregår i seks trin, som beskrives mere detaljeret nedenfor:

- 1. Beskriv alternativer
- 2. Fastlæg beregningsforudsætninger
- 3. Udvælg relevante omkostninger
- 4. Indhent data
- 5. Vurdér resultaterne
- 6. Udarbejd dokumentation

Beregningerne er foretaget i LCCbyg version 2.1.6 i standardskabelonen for Projektforslag, fordi vi ønsker et lidt mere detaljeret beslutningsgrundlag fx vedr. forsyning end skabelonerne Program og Disposition lægger op til. Værktøjet LCCbyg er udviklet af SBi/AAU på vegne af Trafik- og Byggestyrelsen og kan hentes gratis via hjemmesiden lccbyg.dk.

## **Trin 1. Beskriv alternativer**

Det første trin er at beskrive de alternativer, som du gerne vil sammenligne. Typisk vil man regne på 2-4 eksempler. Her regnes dog blot på to forskellige løsninger:

- 1. Renovering af eksisterende kontorejendom på 5.000 m<sup>2</sup> inklusiv miljøsanering, facade- og tagrenovering, gennemgribende renovering indvendigt (ombygning) og udvendige terrænarbejder.
- 2. Nedrivning af ejendommen herunder miljømæssigt forsvarlig bortskaffelse af byggeaffald, opførelse af en mere effektiv ny bygning (10 % mindre bygning) og udvendige terrænarbejder.

## **Trin 2. Fastlæg beregningsforudsætninger**

Det næste trin er at fastlægge de generelle beregningsforudsætninger. Fastlæggelsen af disse – især kalkulationsrenten – er altafgørende for resultaterne og dermed for hvilken løsning, der vil blive anbefalet som den totaløkonomisk set optimale løsning. For at gøre beregningerne lettere er LCCbyg forsynet med en række beregningsforudsætninger fx en beregningsperiode på 50 år, men du kan selv ændre dem, som det passer bedst.

## **Trin 3. Udvælg relevante omkostninger**

Tredje trin er at tage stilling til hvilke omkostninger, der skal regnes på:

- Der ses bort fra Inventar og udstyr samt Forvaltning, da disse antages at være ens for de to alternativer.
- For Grund, rådgivning og bygherre har vi medtaget omkostninger til nedrivning og miljøsanering, men udeladt fx grundkøb (da grunden jo ejes i forvejen), rådgivningshonorar og byggepladsomkostninger (idet disse vurderes at være ens for de to alternativer).
- For Terræn og bygning har vi medtaget omkostninger til facaderenovering, tagrenovering og indvendig ombygning, når det gælder alternativet renovering. For alternativet nybyggeri er medtaget omkostninger for alle sædvanlige bygningsdele.
- For Forsyning er medtaget omkostninger til drikke- og spildevand, varme og elektricitet, da disse vil være forskellige for de to alternativer.
- For Renhold er medtaget gennemsnitsomkostninger per kontorareal.

## **Trin 4. Indhent data**

Det næste trin er at indhente data for de valgte alternativer. I lighed med helt sædvanlige kalkulationer i de tidlige faser skal der udarbejdes budgetoverslag.

I standardskabelonen Projektforslag indtastes en samlet enhedspris for hvert alternativ i LCCbyg, som vist nedenfor (ved mærke A). Programmet beregner herefter selv en årlig vedligeholdsomkostning (mærke B) og en eventuel omkostning til genopretning efter udtjent levetid (mærke C). Begge dele opgøres som et beløb i kroner, anført i grøn. Det sker på basis af de standardværdier, som LCCbyg indeholder. Du kan eventuelt selv justere disse ved at overskrive de grønne værdier med dine egne værdier fx fra et egentlig vedligeholdsprogram eller baseret på egne driftsregnskabstal.

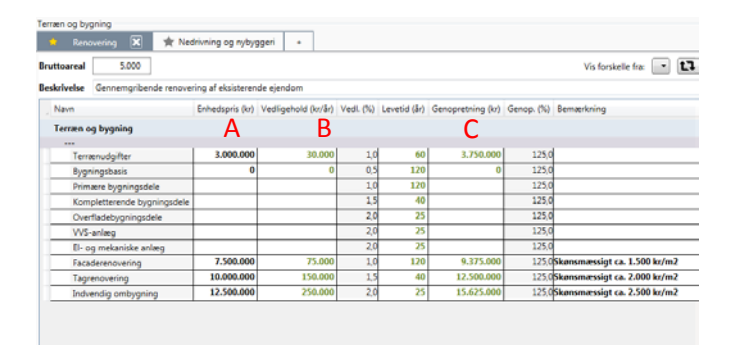

## **Trin 5. Vurdér resultaterne**

Det næste trin er at vurdere resultaterne og anbefale hvilket alternativ, der skal vælges. Det totaløkonomisk bedste valg

## **2**

#### svarer til den laveste samlede nutidsværdi over den valgte beregningsperiode.

Det valgte alternativ har både de laveste anskaffelsesomkostninger og den laveste samlede nutidsværdi set

Vælg det foretrukne alternativ og skriv en konklusion

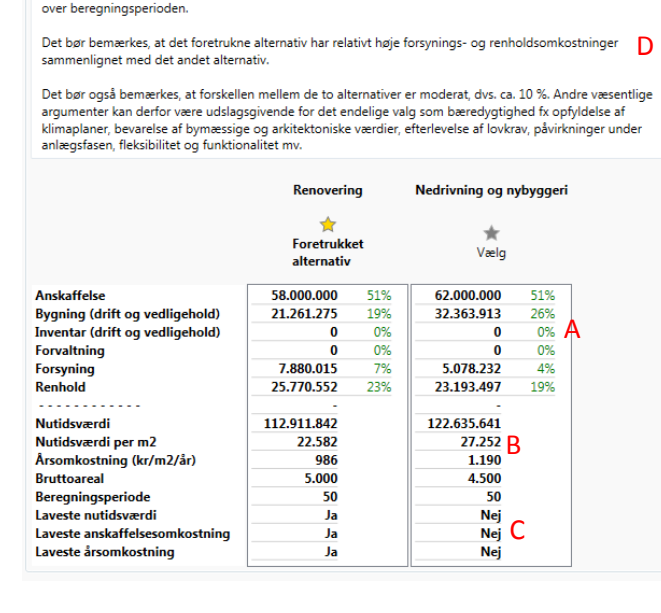

LCCbyg giver en oversigt over den samlede nutidsværdi over beregningsperioden fordelt på de respektive hovedomkostningsgrupper (mærke A) samt opgjort per areal og som årsomkostning (mærke B). Det ses fx at renovering har både de laveste anskaffelsesomkostninger og nutidsværdi. Du kan også få automatiserede sammenligninger af alternativerne i forhold til laveste anskaffelsesomkostninger eller laveste totaløkonomi (mærke C). Endelig kan du skrive din egen vurdering og konklusion i notefeltet (mærke D).

Ofte vil man vise resultaterne som søjler, hvor nutidsværdien er fordelt på de hovedomkostningsgrupper, som er blevet valgt. Den laveste nutidsværdi (og dermed i princippet den bedste totaløkonomiske løsning) svarer til den laveste af søjlerne i nedenstående figur.

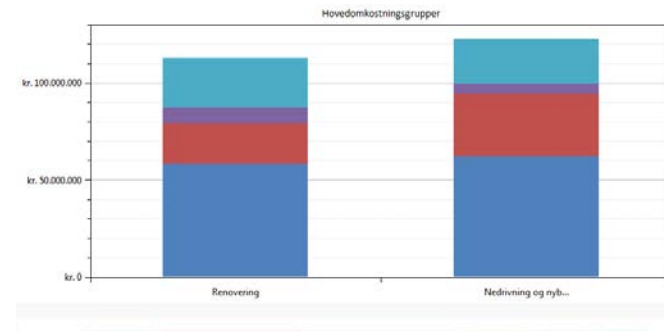

Farvekoder Anskaffelse Bygning (drift og vedligehold) Inventar (drift og vedligehold) Forvaltning Forsyning Renhold

Nedenstående figur viser de samme tal, men her er omkostningerne fordelt i et cirkeldiagram. Denne figur kan bruges til at vurdere fordelingen af omkostninger på hovedomkostningsgrupper og dermed cash flow. Eksempelvis kan det ses, at renhold udgør 23 % af de samlede omkostninger.

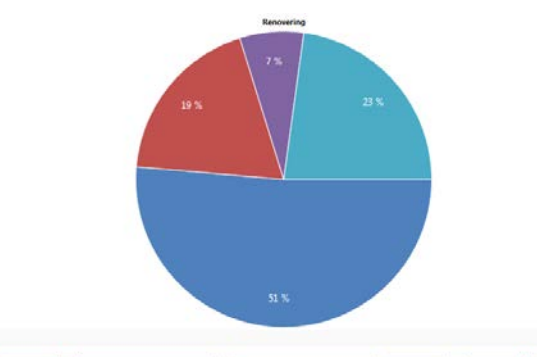

Farvekoder Anskaffelse Bygning (drift og vedligehold) Inventar (drift og vedligehold) Forvaltning Forsyning Renhold

Data kan også vises som akkumulerede nutidsværdier over beregningsperioden. Kurverne kan bruges til at identificere eventuelle break-even punkter mellem de beskrevne løsninger. Kurverne kan således vise under hvilke betingelser, at den ene løsning er at foretrække frem for den anden.

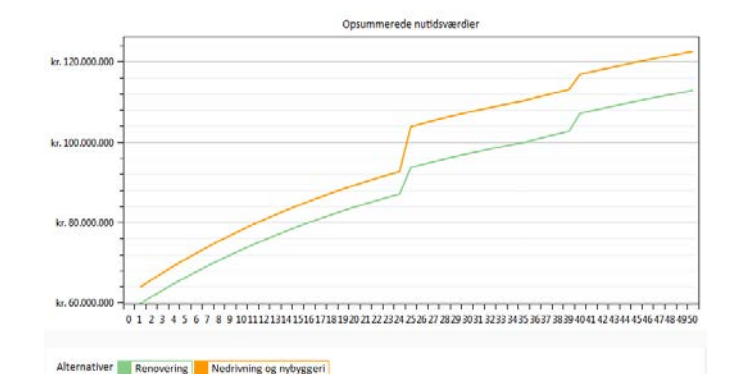

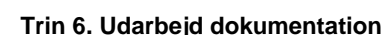

Det sidste trin er at udarbejde dokumentation for beregningerne og begrundelser for valget mellem de undersøgte alternativer. Ofte vil beslutningen blive truffet af andre end den, som har lavet beregningerne. Det er derfor muligt at trække data ud af LCCbyg på tre forskellige måder, som kan tilgodese forskellige behov:

- 1. Rapport i pdf-format til beslutningstagere, som alene har brug for resultaterne og ikke har behov for at bearbejde beregningerne yderligere.
- 2. Projektfil i xml-format, som kan anvendes til videre beregninger og raffinering af beslutningsgrundlaget.
- 3. Regneark i formaterne xlxs og ODF, som kan bearbejdes videre og indgå i andre beslutningsstøtteværktøjer.

#### **Få mere at vide**

Du kan få mere at vide om totaløkonomi og hente den seneste udgave af LCCbyg via hjemmesiden lccbyg.dk. Her kan du også tilmelde dig et nyhedsbrev om LCCbyg og finde links til andre videnskilder.

Du kan med jævne mellemrum finde relevante kurser, seminarer mv. hos professionelle kursusudbydere og faglige organisationer mfl.